#### **The Strategy** Unit.

## **Referral to Treatment Waiting List System Dynamics Model**

#### Supporting Documentation

July 2020

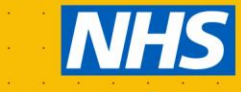

**Midlands and Lancashire Commissioning Support Unit** 

#### **Contents**

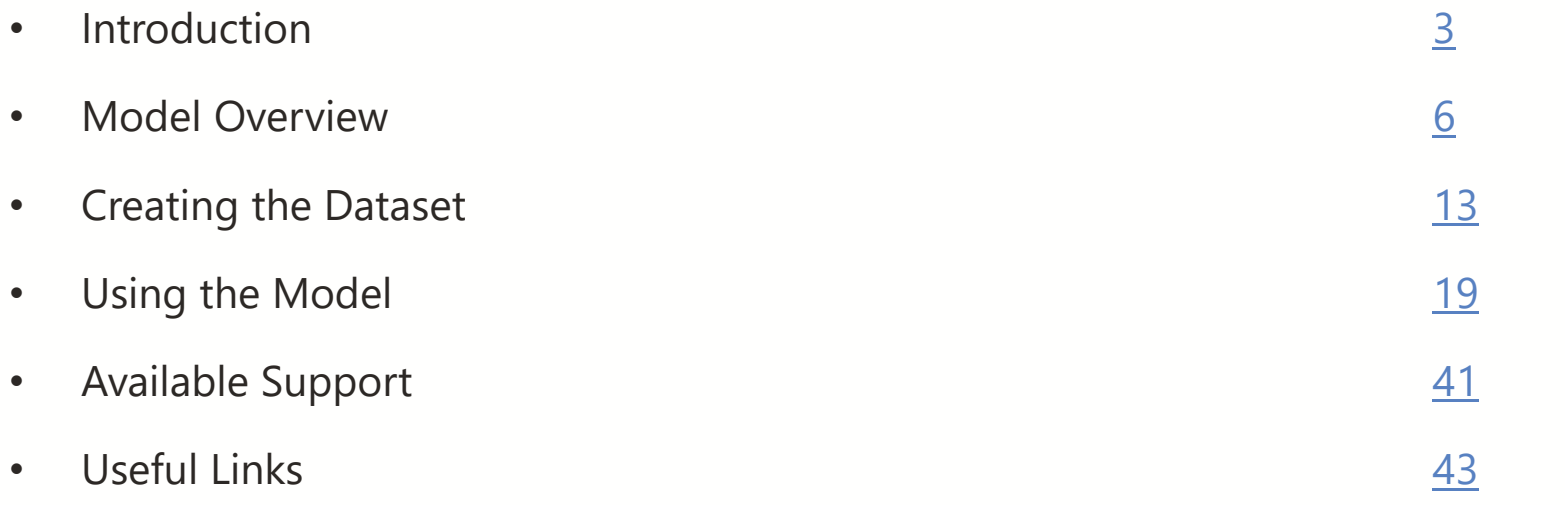

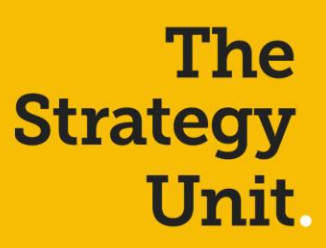

<span id="page-2-0"></span>**Introduction**

#### **System Dynamics (SD) Modelling**

SD is an approach to understanding the nonlinear behaviour of complex systems over time using stocks, flows, internal feedback loops, table functions and time delays. Models can be developed to show visually how all the objects in a system interact with one another. SD models use aggregate level data and can be validated using historic data to ensure they accurately map to the dynamics of the system. The models can be developed to simulate the impact of changes in policy] \ [intervention, such as the impact of policies to reduce the impact of Covid 19 on Consultant-led Referral to Treatment (RTT) waiting times. They model how stocks (these variables are accumulations in the system, e.g. waiting lists) are influenced by flows (these variables tell how fast the stocks are changing, e.g. new GP referrals) in and out of them and are shown as Stock and Flow Diagrams (see below).

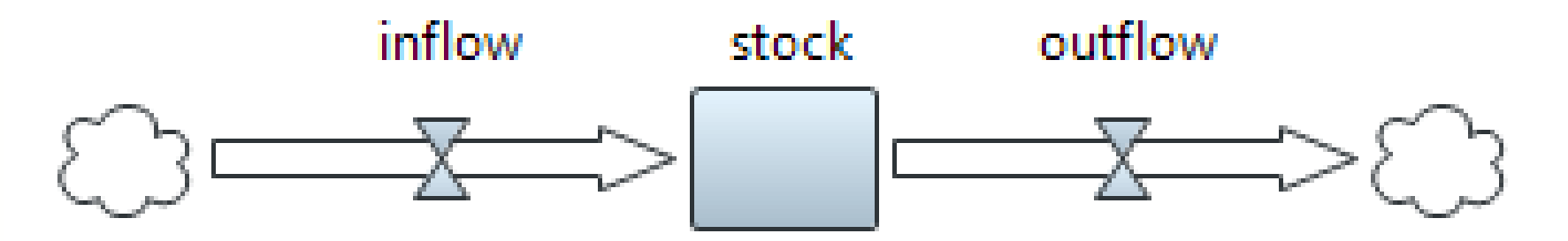

SD is a useful modelling tool as it visually maps the interactions across the system to make it more accessible to 'decision makers'. Sourcing data to populate the models is straightforward as they use aggregate time series datasets. Models can be built incrementally and be validated using historic data to ensure they capture the physics of the process / pathway.

#### **Example of a Stock and Flow Diagram**

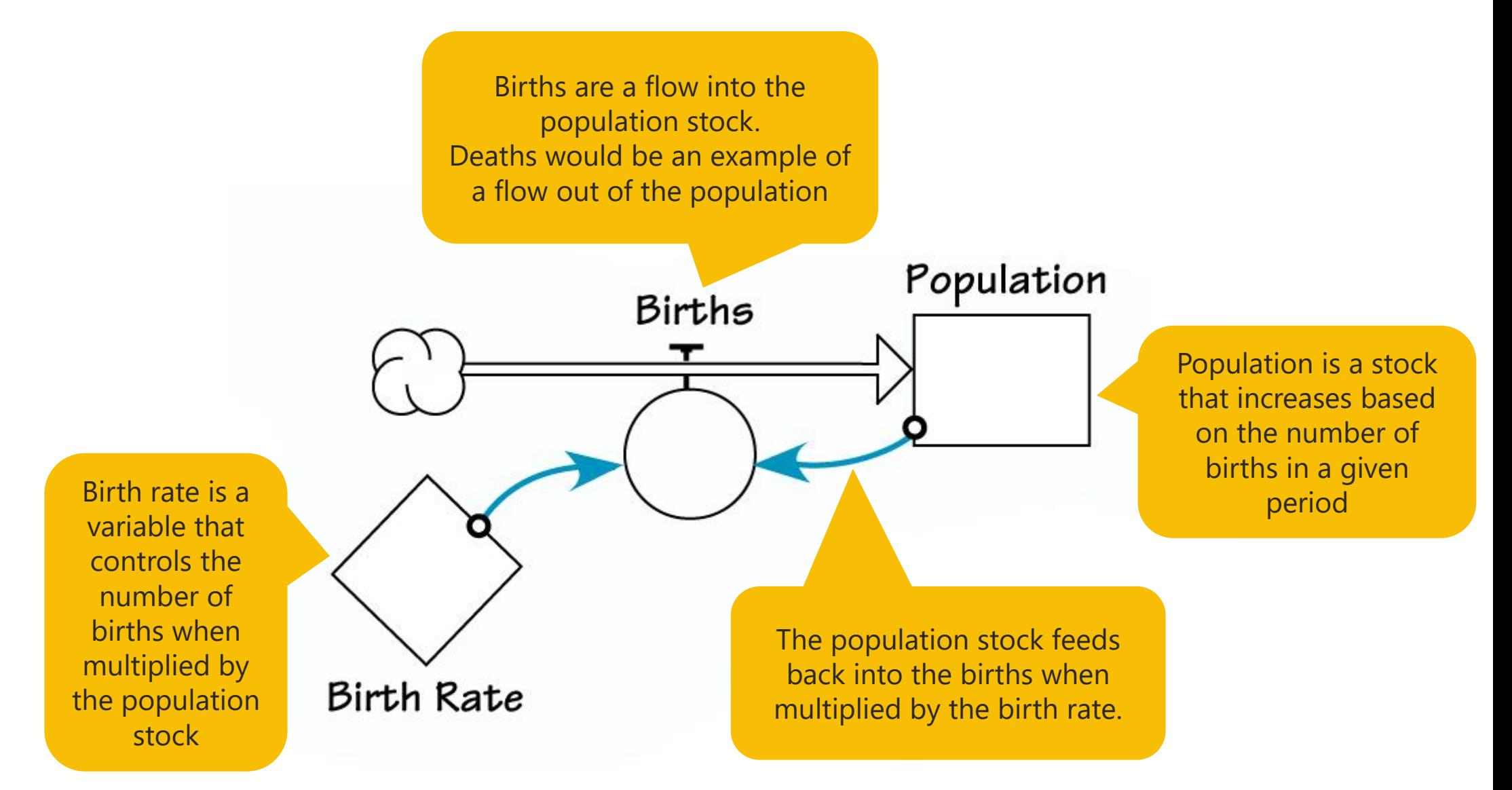

### **The Strategy**<br>Unit

<span id="page-5-0"></span>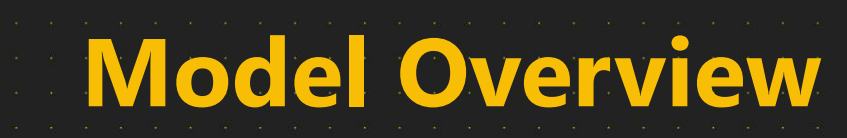

#### **System Dynamics Waiting List Model**

The SD Waiting List Modelling is part of a wider piece of work to provide a 'post covid-19 recovery model' for the Midlands. It has been developed to support local analysts to model the impact of the postponed referrals and activity due to Covid 19 on the overall RTT waiting list. It will also allow local health and care systems to model the impact of changes in referral patterns, patient behaviour, clinical capacity and mitigating actions during the restoration and recovery period.

The modelling has been developed at provider and specialty level and is customisable to reflect different local decisions on the postponement and restoration of elective activity. It is being made available to local systems to allow them to test different assumptions of the effect of Covid on the restoration and recovery of elective activity.

The model has been developed using online modelling software called [Sheetless](https://sheetless.io/) and local areas should be able to access a community licence for free to run the model. Additional support is available by contacting Mike Woodall at [m.woodall@nhs.net](mailto:m.woodall@nhs.net).

#### **Waiting List Model - Core**

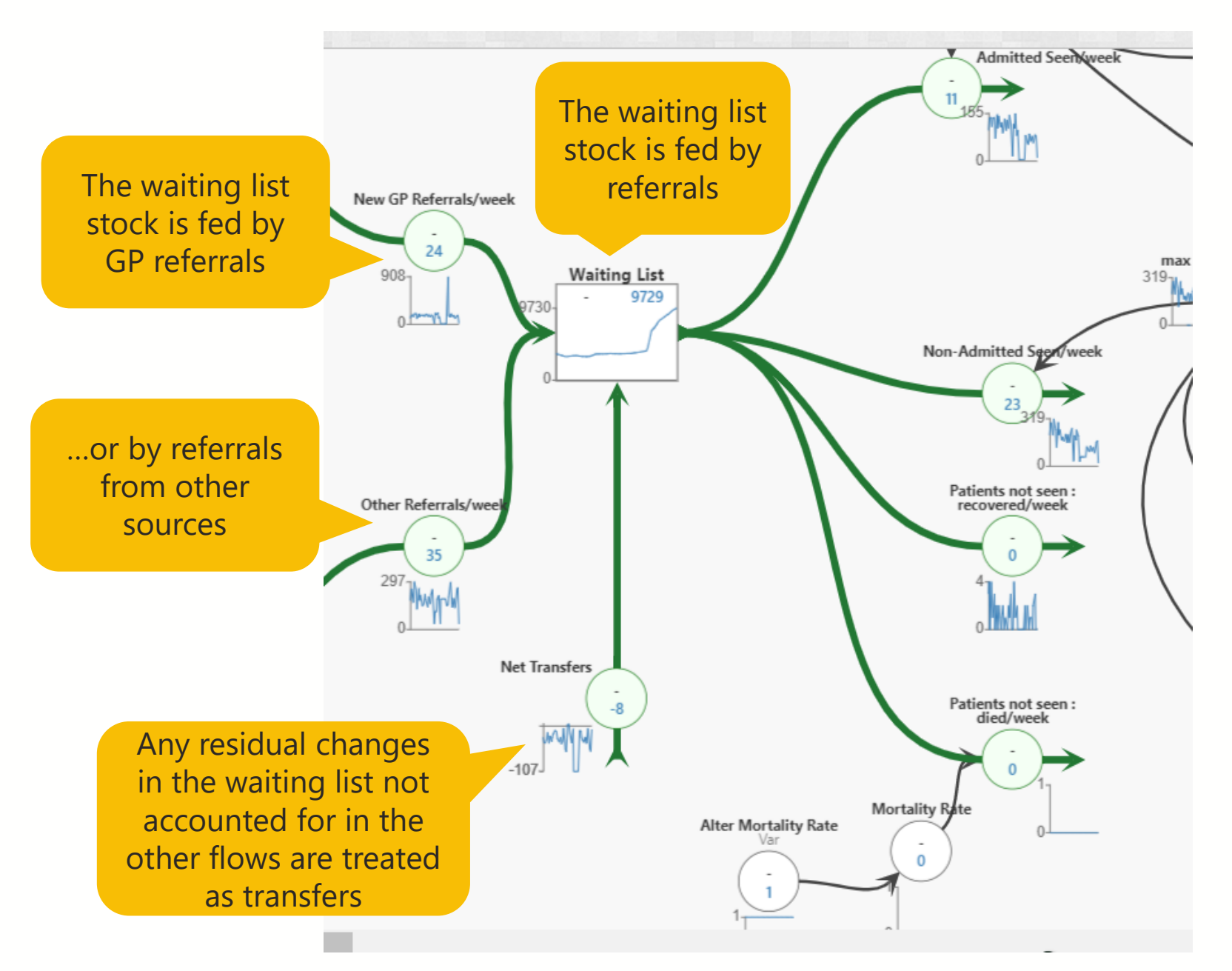

#### **Waiting List Model - Core**

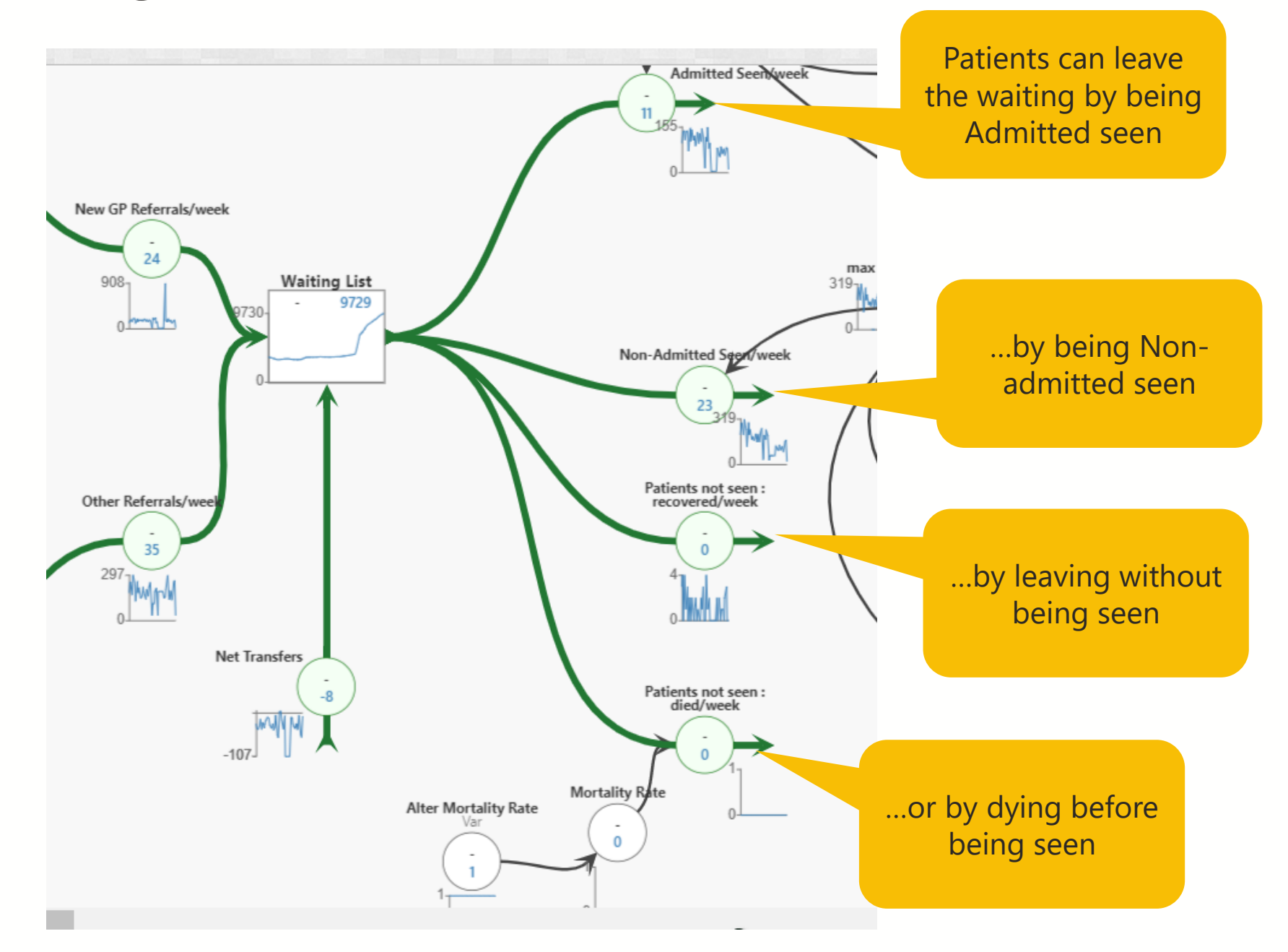

#### **Waiting List Model - Referrals**

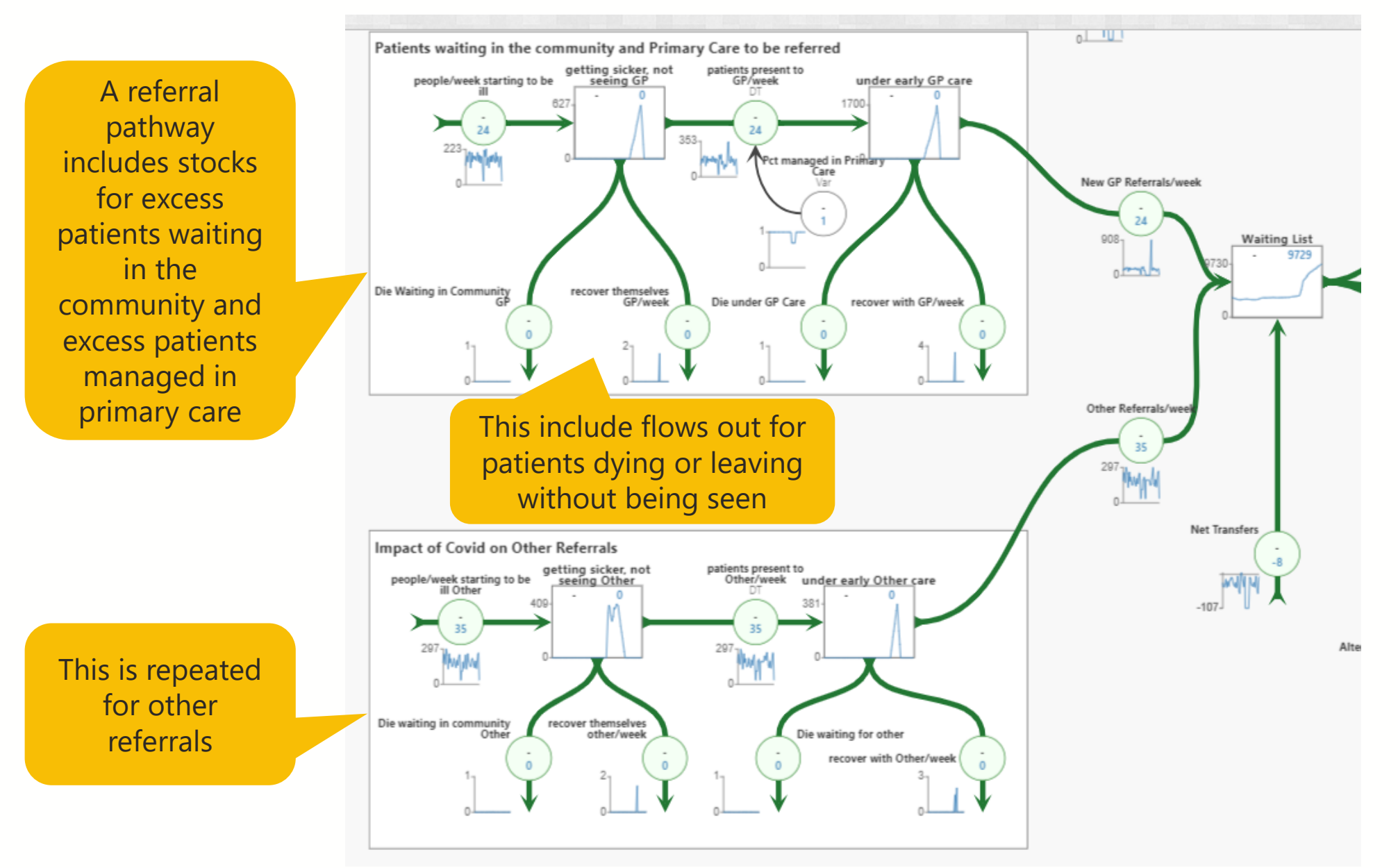

#### **Waiting List Model – Resource Constraints**

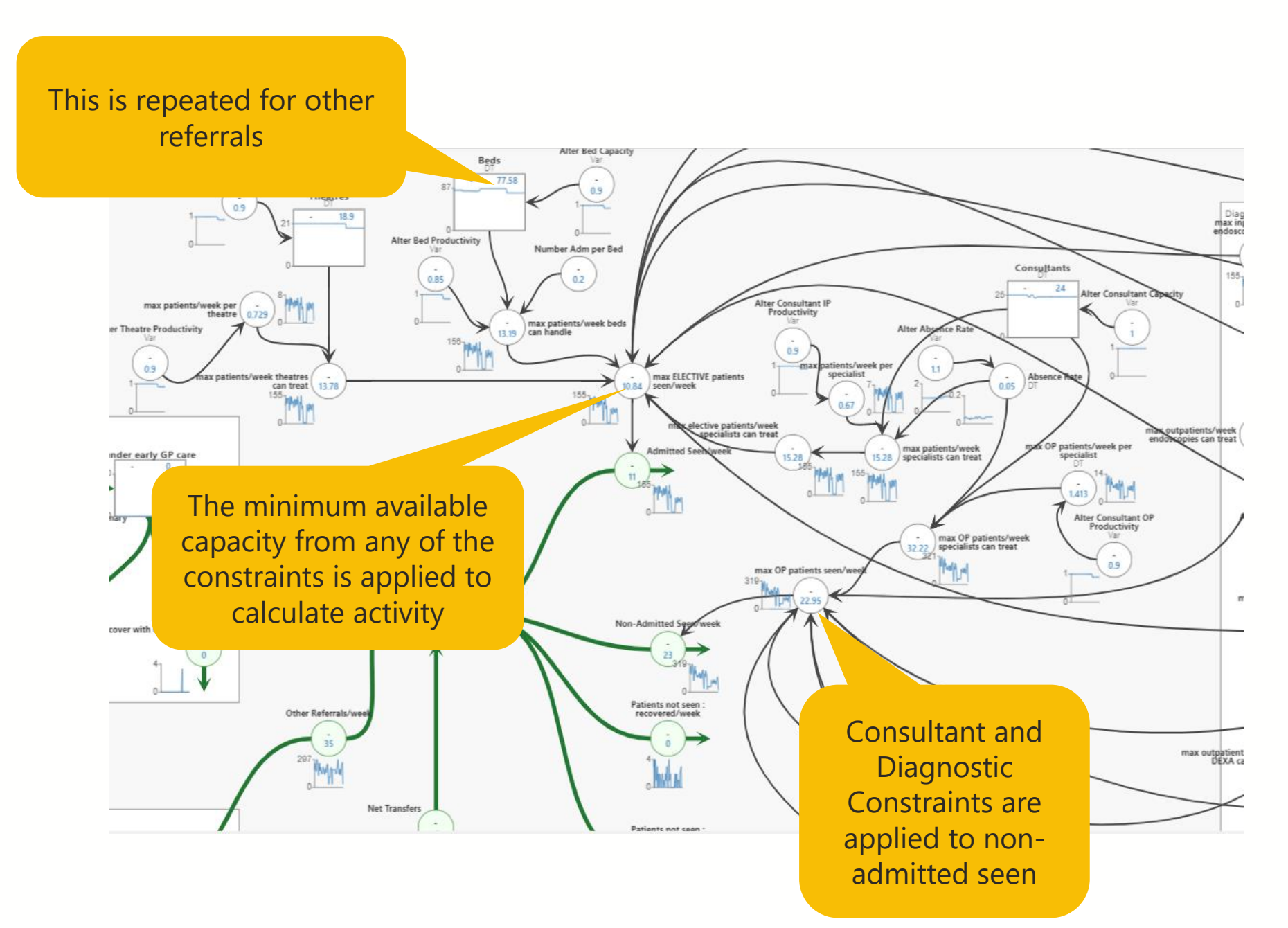

#### **Waiting List Model – Diagnostic Constraints**

Additional Constraints are applied for each of the diagnostic tests

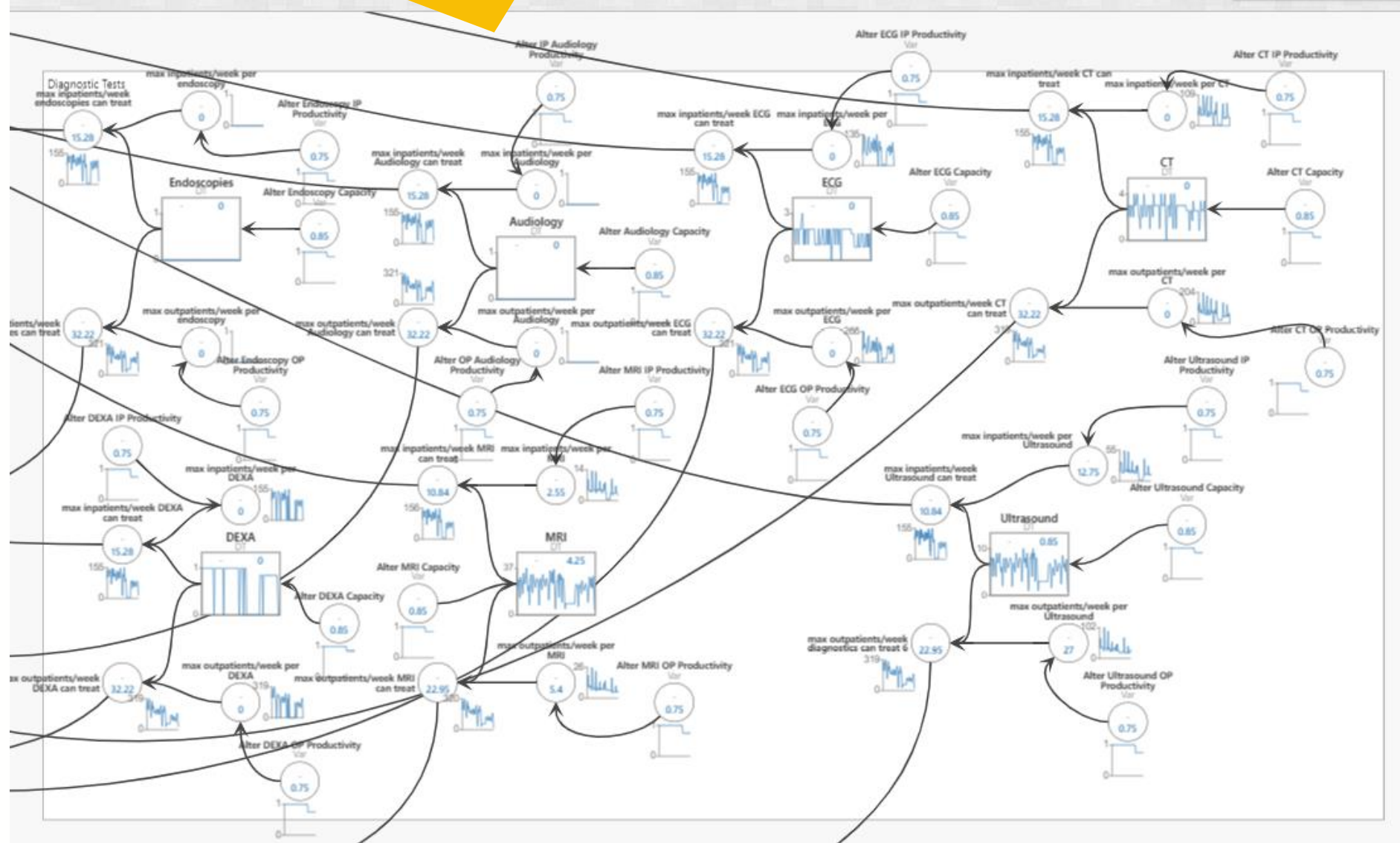

### **Waiting List Model**

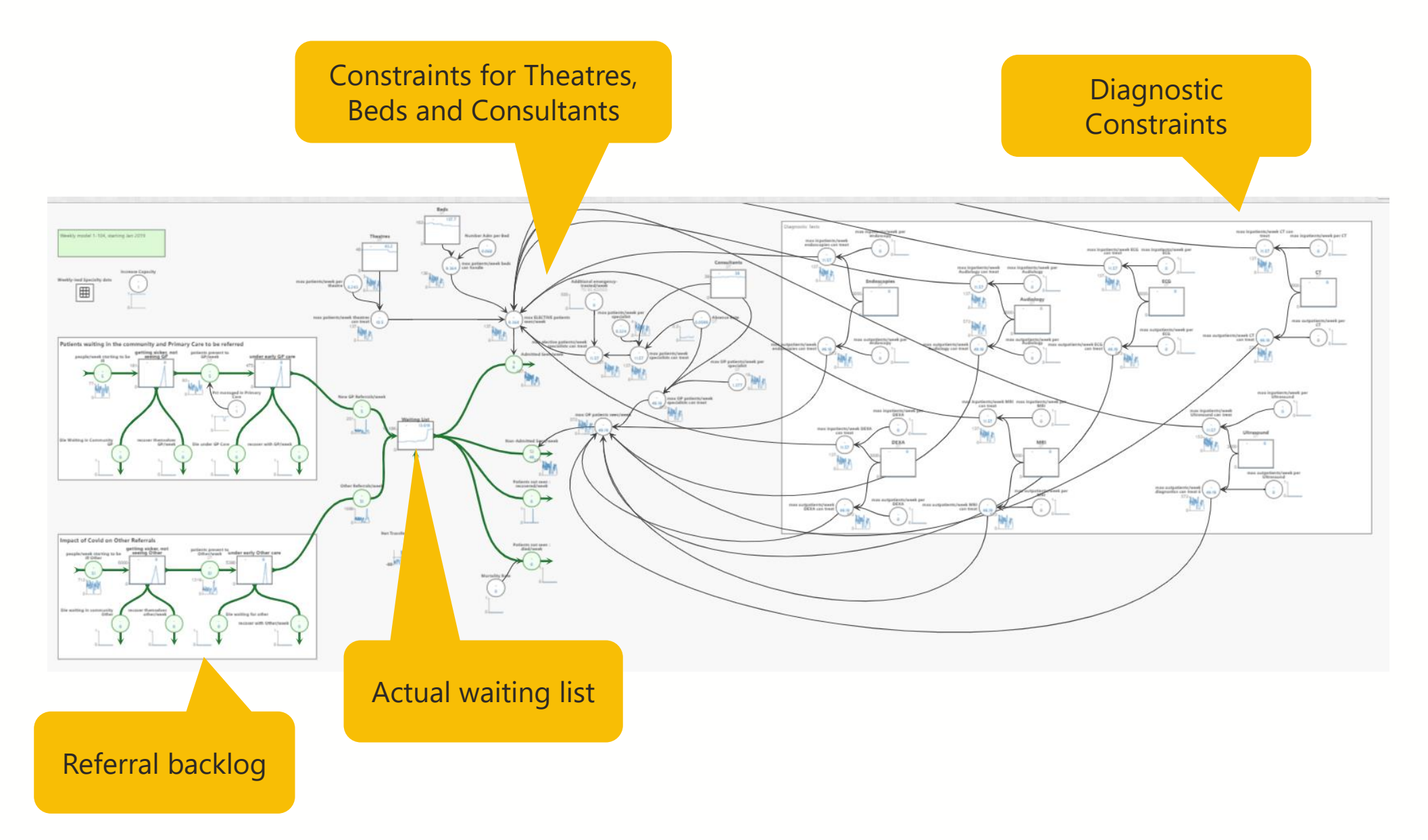

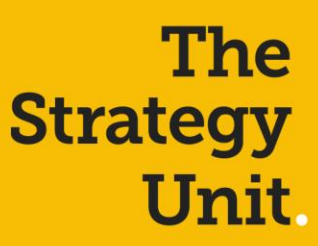

## <span id="page-13-0"></span>**Creating the dataset**

#### **Creating the Dataset**

A data table is used in sheetless to input the historic data required in the model. It also includes projections of future referrals, resource availability and resource productivity that are calculated outside the model.

Initial datasets for trusts have been created by the Strategy Unit by using readily available datasets. Most of the data is from national datasets so can be replicated for all trusts but data on GP referrals and the number of people who die or leave the waiting whilst waiting are from the ERS and SUS datasets

It is not possible to manually check all datasets therefore local analysts should check the datasets to ensure they and any assumptions used to create them are correct for their trust before they copy the data into the model. They may also want to replace some data with locally available data if available.

The tables on the following pages detail each data item, their source and where they are used in the model.

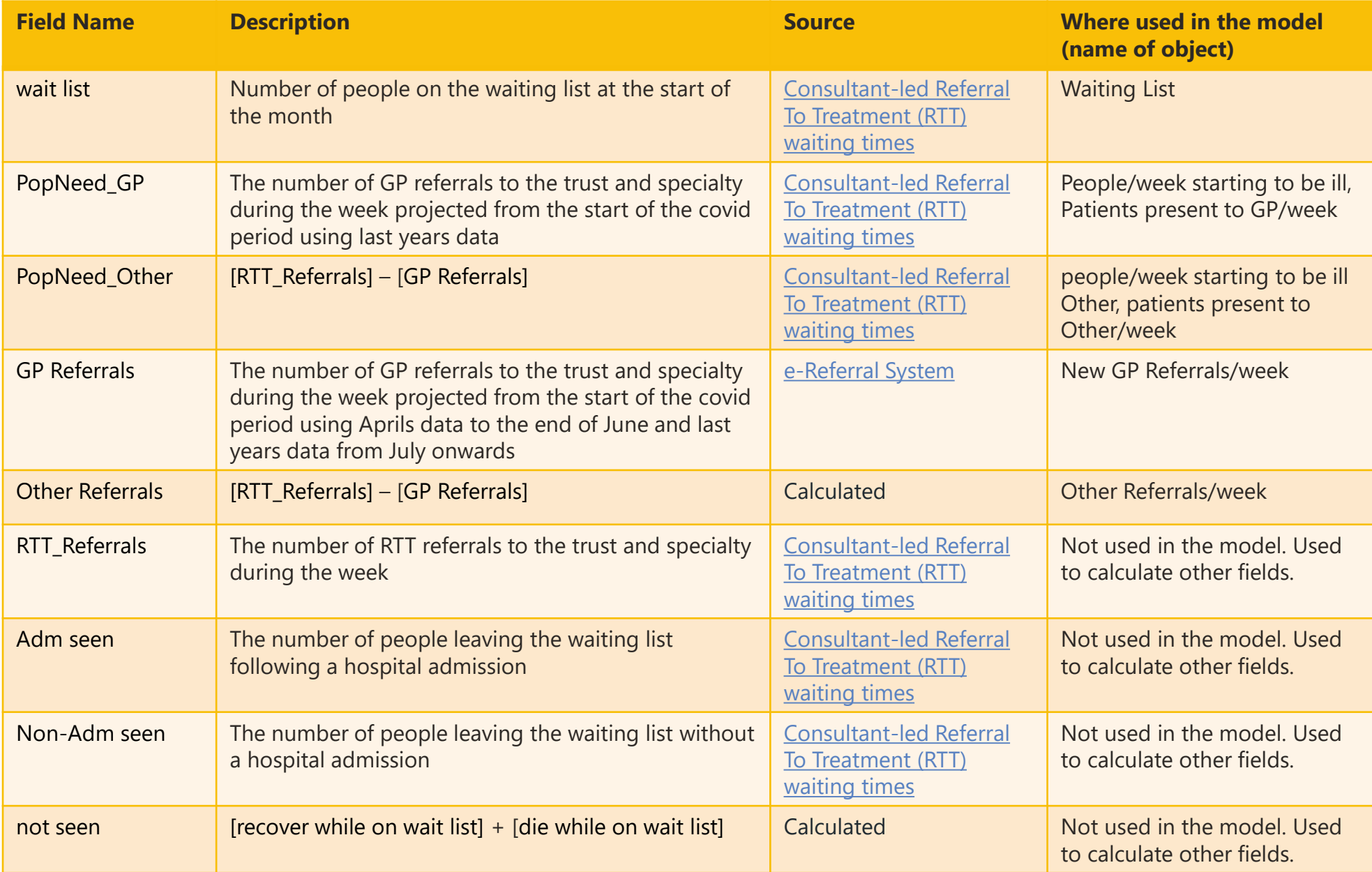

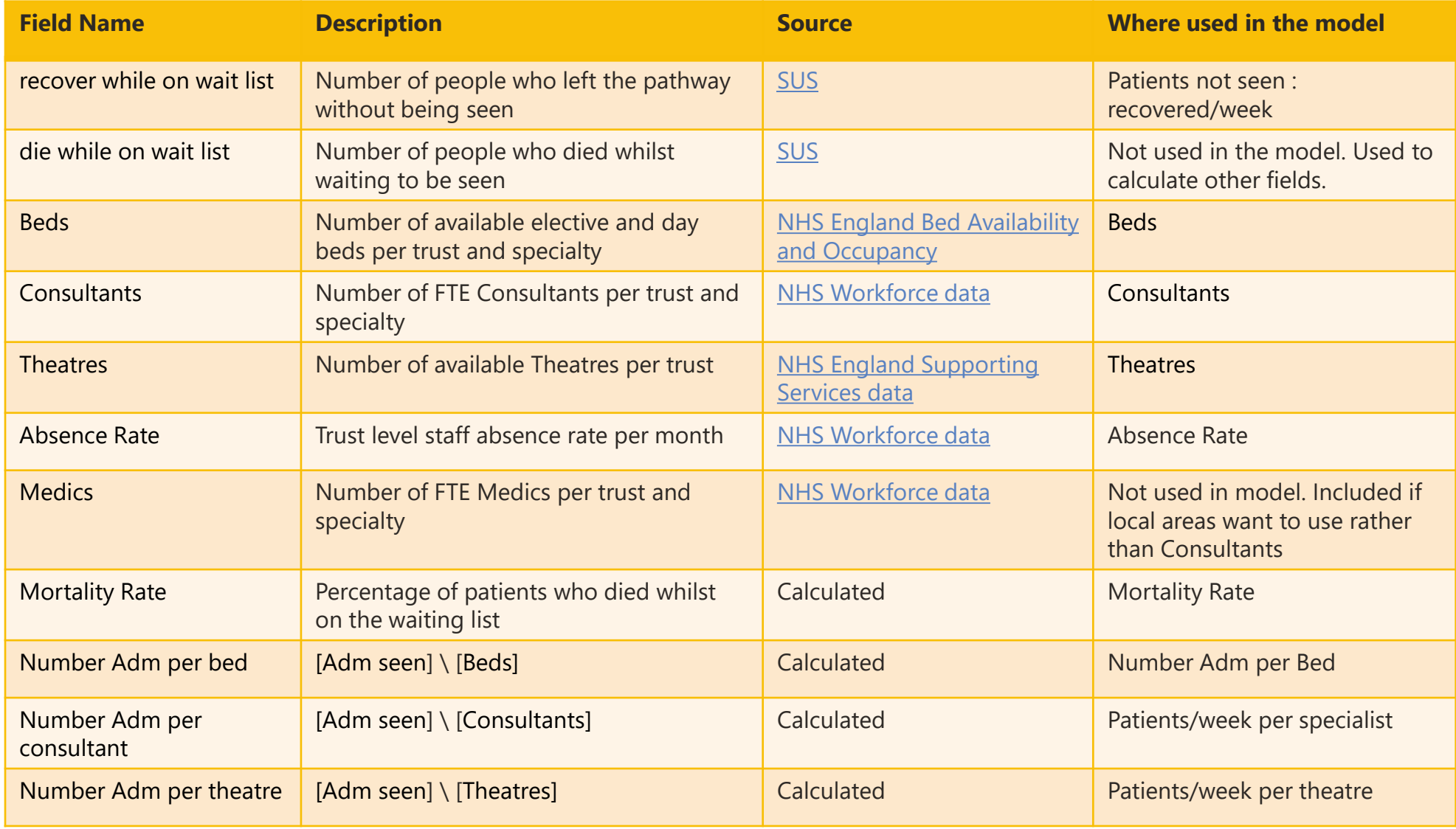

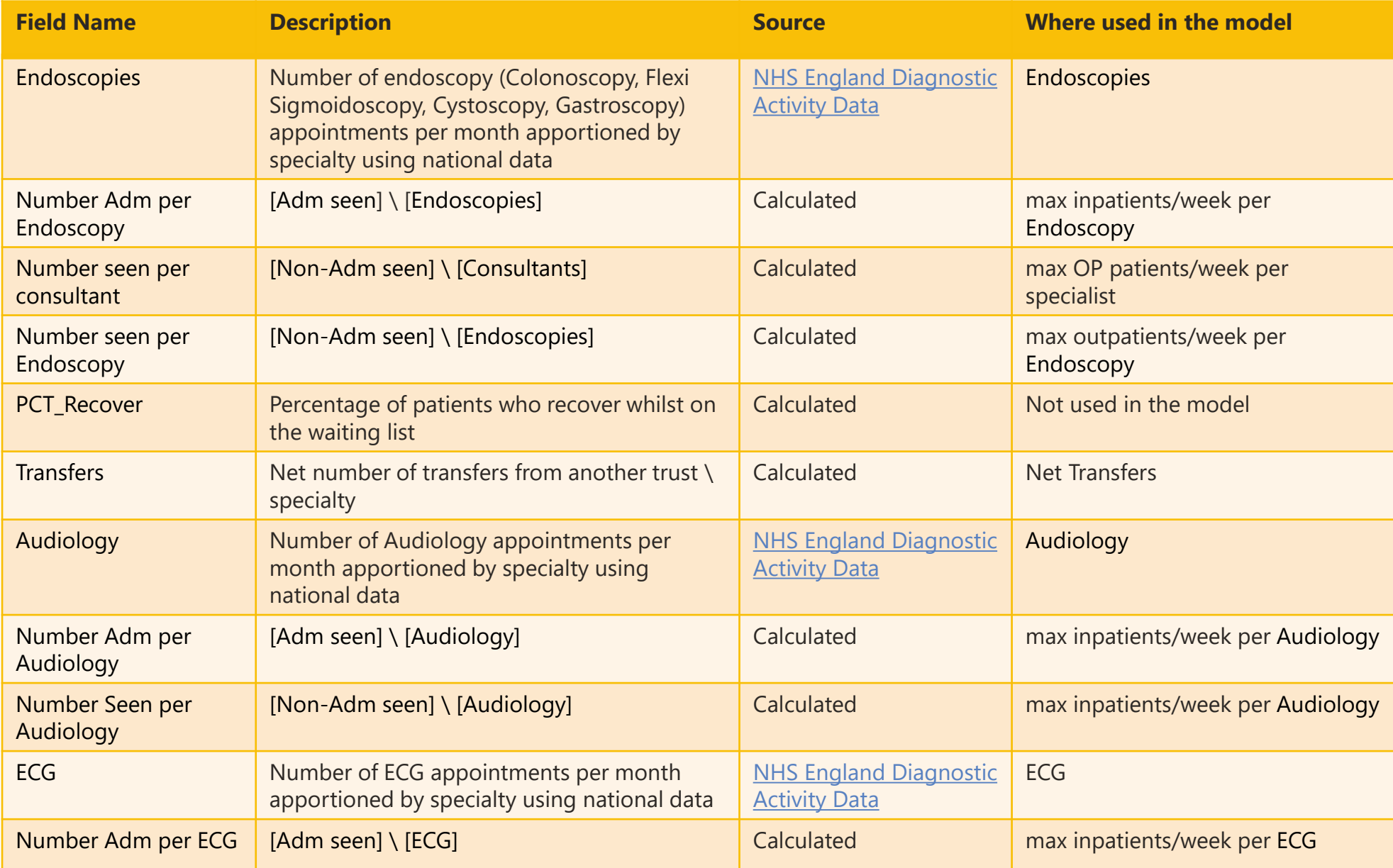

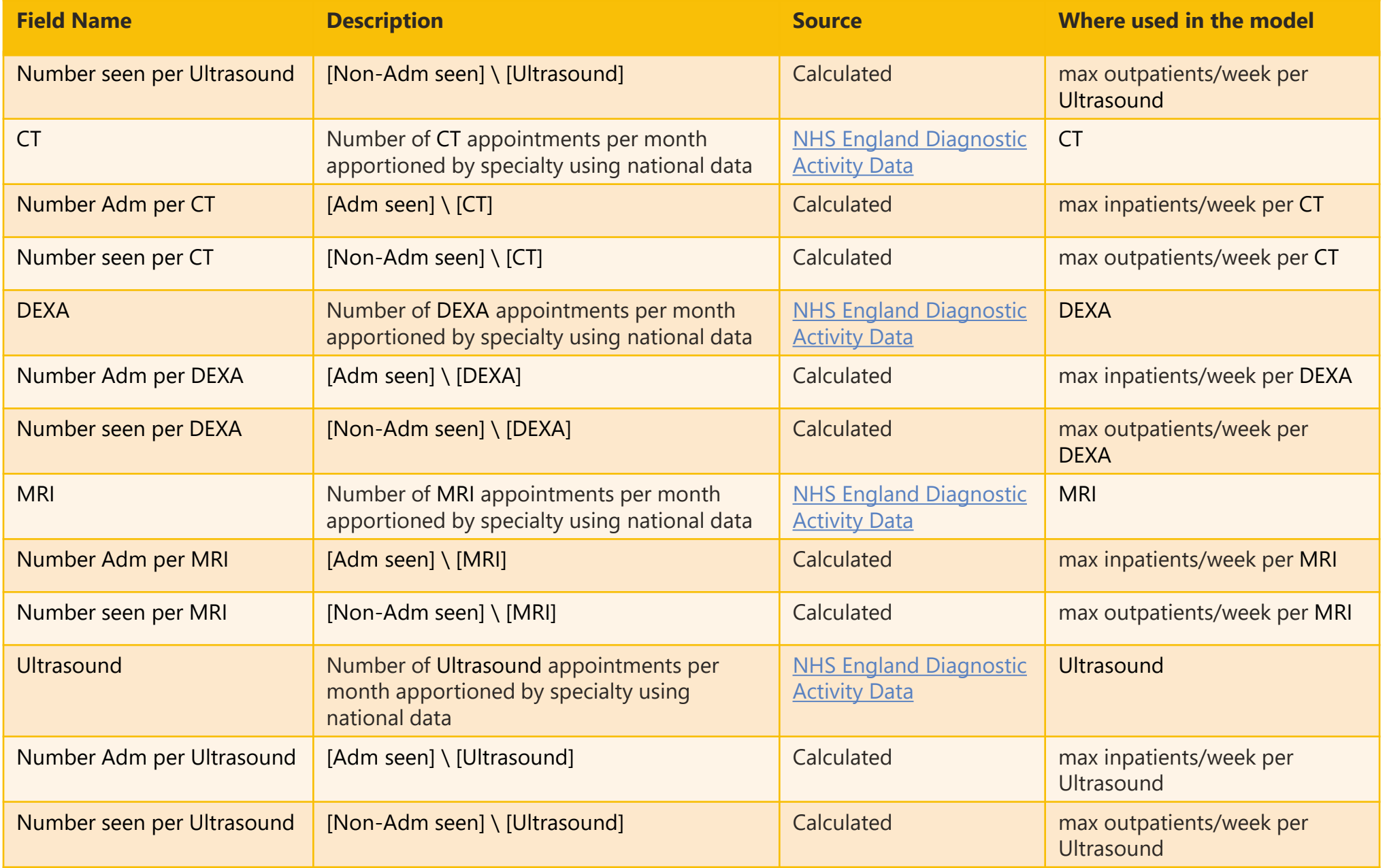

### **The Strategy**<br>Unit.

# <span id="page-19-0"></span>**Using the model**

### **Using the Model**

In order to use the Waiting List model locally you will need to follow these steps:

- Create a Community Account for Sheetless at<https://sheetless.io/pricing> and then log in to the software
- [Open the Waiting List model at https://sheetless.io/@mikewoodall/nhs-waiting-list-post-covid](https://sheetless.io/@mikewoodall/nhs-waiting-list-post-covid-v10?s=8_2CT77sQaOIXNBv-scU0Q)v10?s=8\_2CT77sQaOIXNBv-scU0Q
- Check the dataset for each specialty and update the data sources where better local data is [available. The R code used to create the dataset is available at https://github.com/The-Strategy-](https://github.com/The-Strategy-Unit/covid_outpatients_pulling/blob/master/custom_pull_loop.R)Unit/covid\_outpatients\_pulling/blob/master/custom\_pull\_loop.R
- Copy in the data for the trust and specialty you are modelling (see pages [22,](#page-21-0) [23](#page-22-0) and [24](#page-23-0))
- Check the waiting list at the end of March is similar to the actual waiting list. If it is not similar then recheck each of the flows in (New GP Referrals/week, Other Referrals/week, Net Transfers) and out (Admitted Seen/week, Non-admitted Seen/week, Patients not seen : recovered/week, Patients not seen : died/week) of the waiting list stock are correct. Once you have identified which is wrong then work back from that flow to identify the issue.
- Adjust any variables in the base model or the pre-loaded scenarios (see pages  $30, 31$  $30, 31$  and  $32$ )
- Create a new scenario to model (see pages  $\frac{37}{2}$  and  $\frac{38}{2}$  $\frac{38}{2}$  $\frac{38}{2}$ )
- Adjust any variables in the new scenario (see pages  $30, 31$  $30, 31$  and  $32$ )

#### <span id="page-21-0"></span>**Adding the data to the model**

5172

Jan 29th

42

![](_page_21_Figure_1.jpeg)

384

42

384

426

#### <span id="page-22-0"></span>**Adding the Data to the Model**

![](_page_22_Picture_86.jpeg)

Copy the first value in

Click on the Waiting List Stock to open the panel on the right side of the screen

![](_page_22_Figure_4.jpeg)

Paste the waiting list value into the first cell of the Simulated column in the wait list stock

#### <span id="page-23-0"></span>**Adding the Data to the Model Video**

A video of a data being added to the model can be found at:

<https://www.youtube.com/watch?v=9HW0Pj2JNOY&feature=youtu.be>

#### **Model Elements that can be Customised**

A number of elements within the model can be adjusted to test different local scenarios. The variables and how these can be changed are shown on the next page. The elements that can be changed are:

- Number of people waiting to be referred in the population
- Percentage of people waiting to be referred who will no longer need to be seen
- Number of GP and Other Referrals
- Number of patients who die whilst on the waiting list
- Number of patients who leave the waiting list without being seen
- Net impact of transfers
- Delays in patients being referred and seen as services are resumed
- Total number of:
	- **Theatres**
	- Beds
	- Staff
	- **Diagnostics**
- Productivity levels of:
	- Theatres
	- Beds
	- Staff
	- **Diagnostics**

### **Variables that can be Changed in the Model**

![](_page_25_Picture_105.jpeg)

### **Variables that can be Changed in the Model**

![](_page_26_Picture_111.jpeg)

### **Variables that can be Changed in the Model**

![](_page_27_Picture_93.jpeg)

#### **Identifying the Variables that can be Changed**

![](_page_28_Figure_1.jpeg)

<span id="page-29-0"></span>![](_page_29_Figure_0.jpeg)

#### 30

#### <span id="page-30-0"></span>**Adjusting the Model Variables**

The format of the variables is similar to SQL starting with where Case is the same as SQL : replaces THEN and Default: replaces ELSE. The variable "time" is the week number (Starting at week 0 on the 1<sup>st</sup> January 2019) which you want to change the value and should always with a low case "t". Select

Case "time" operator (e.g. <, >, =, etc.) [week number]: [variable value] Default: [default variable value]

![](_page_30_Figure_3.jpeg)

#### <span id="page-31-0"></span>**Adjusting the Model Variables Video**

A video of a variable being adjusted can be found at:

[https://www.youtube.com/watch?v=voA\\_vFAQ3tk](https://www.youtube.com/watch?v=voA_vFAQ3tk)

#### **Covid Period Modelling Assumptions**

A set of assumptions have been developed to show the impact of Covid on closing down elective services. These are applied in the base model and any changes would need to be calculated outside the model and fed in through the data table. The assumptions are:

- The modelling period is between April and June 2020
- All the capacity available in the system was utilised pre-covid
- Background need is based on RTT referrals from the same period in 2019
- New RTT Referrals in May and June are based on April referrals
- RTT Seen (Admitted and Non-Admitted) in May and June are based on April data
- Capacity constraints assume that all available capacity was used pre-Covid
- Number who die or choose to leave in May and June are based on April data from SUS
- Net transfers rates in May and June are based on April data

#### **Recovery Period Modelling Assumptions**

These are applied in the "Initial Capacity Constraint Assumptions" scenario and can be changed within the scenario or by creating a new scenario. The assumptions are:

- The modelling period will run from July to December 2020
- The proportion of people waiting in primary care, rather than the community, will be calculated based on changes in GP appointment rates from the NHS Digital data collection [\(https://digital.nhs.uk/data-and-information/publications/statistical/appointments-in-general](https://digital.nhs.uk/data-and-information/publications/statistical/appointments-in-general-practice)practice)
- All patients waiting in primary care, due to Covid, are referred in July, evenly distributed across the 4 weeks
- All patients waiting in the community, due to Covid, to see primary care will be seen in Primary Care within 4 weeks and then take a further week to be referred to acute provider (i.e. all patients will be referred before the end of August)
- All patients waiting in the community, due to Covid, to be referred by another source will be referred within 9 weeks to the acute provider (i.e. all patients will be referred before the end of September)
- These assumptions will create a community and primary care waiting list

#### **Recovery Period Modelling Assumptions**

- The number of patients who leave the primary care and community waiting lists without being seen will be assumed to be 5% per week. This is higher than the usual rate due to concerns around Covid.
- Changes in the excess deaths due to Covid will be used to model the impact on the number of patients who die whilst on the waiting list.
- Transfers will remain the same as there is no evidence this has changed due to Covid
- Use the data on changes in elective activity that Steven has done using more up to date data to identify which specialties have been prioritised
- Use the percentage changes (rounded to the nearest 10%) that were collected at the last meeting for the number of each of the resources and their productivity. The changes for staffing numbers will be applied to the absence rate as it is unlikely overall staffing levels will be reduced between the July and December 2020. These are:
	- Beds. Numbers 10% reduction, Productivity 15% reduction
	- Theatres. Numbers 15% reduction, Productivity 25% reduction
	- Staffing. Absence rate 10% increase, Productivity 10% reduction
	- Diagnostics. Numbers  $-15%$  reduction, Productivity 25% reduction

#### **Recovery Period Modelling Assumptions**

An additional scenario has been created to show the resources thar would be required to bring the waiting list back to pre-Covid level by the end of the year . This is called "Get Back to Baseline by end of year" and can be changed within the scenario or by creating a new scenario using the same variables. The assumptions are:

- The only changes are to the number of beds, theatres, consultants and diagnostics available. These changes are based on a single specialty at a single trust and may need to be amended in local models to show the same reduction in the waiting list. These are:
	- Beds. Numbers 70% increase
	- Theatres. Numbers 80% increase
	- Staffing. Absence rate 70% increase
	- Diagnostics. Numbers 85% increase
- All other variables remain the same as the "Initial Capacity Constraint Assumptions" scenario

#### <span id="page-36-0"></span>**Creating a New Scenario**

![](_page_36_Figure_1.jpeg)

![](_page_36_Figure_2.jpeg)

#### <span id="page-37-0"></span>**Creating a New Scenario Video**

A video of a new scenario being created can be found at:

<https://www.youtube.com/watch?v=EzyUOJzxeqk&feature=youtu.be>

#### **Uses for the Model**

We appreciate that there are many different questions that people might have about the impact of Covid on waiting lists for planned care. No single model is capable of addressing all questions well and the chances that our model will coincide with the questions that you or your local teams might have are relatively slim. Here are some ways in which you might use our work to support your own.

- **1. As a point of reference**: When you're working on a piece of analysis its often useful to see how someone else has approached a similar problem. You might want to compare approaches and consider the strengths and limitations of the two approaches, the assumptions made, the simplifications applied, the model functionality etc.
- **2. As a source of assumptions**: One of the key challenges when modelling the outcome of some future scenario is to parameterise your model with assumptions about the timing and scale of certain impacts. Given that no-one can know these with any certainty, assumptions that others have made can be a useful reference point.

#### **Uses for the Model**

- **3. As a source of data (or data wrangling code) :** To construct our models we have assembled large quantities of data. This data wrangling process is time consuming. You might want to use these datasets as inputs into your own model(s), or adapt the data wrangling scripts (r and tsql) to produce your own bespoke data tables.
- **4. To run specific scenarios supported by the model**: Our model allows certain parameters to be adjusted to create new scenarios. You may wish to run locally relevant scenarios within our models.
- **5. As a starting point to develop a more complex model:** It may be that with some additional variables or functionality, our model might be able to address some new questions that are relevant in your area. Feel free to use our model as a starting point and add complexity and functionality as required. The sheetless software is relatively intuitive. And you may wish to consider joining the action learning set (ALS) on system dynamics starting in September 2020. If you are interested in joining the ALS please contact Mike Woodall at [m.woodall@nhs.net](mailto:m.woodall@nhs.net) for more details.

![](_page_40_Picture_0.jpeg)

## <span id="page-40-0"></span>**Available Support**

#### **Available Support**

There is support available to help local teams use and adapt the model

- Videos of how to use elements of the model have are included in the document:
	- Copying in the model dataset on page  $24$
	- Altering variables on page [32](#page-31-0)
	- Creating a new scenario on page [38](#page-37-0)
- Surgeries with booked time slots
	- 9-12 on Tuesday  $4<sup>th</sup>$  August
	- 1-5 on Wednesday 5<sup>th</sup> August
	- To book a 15 or 30 minute time slot please e-mail [m.woodall@nhs.net](mailto:m.woodall@nhs.net) with your preferred date, time and duration

![](_page_42_Picture_0.jpeg)

<span id="page-42-0"></span>**Useful Links**

#### **Useful Links**

#### **General Links**

- [https://en.wikipedia.org/wiki/System\\_dynamics](https://en.wikipedia.org/wiki/System_dynamics)
- <http://systemdynamics.org.uk/>
- <https://strategydynamics.com/>
- <https://www.thewholesystem.co.uk/>

#### **Other Example Models**

- <http://systemdynamics.org.uk/the-local-covid-course-and-model/>
- <https://www.kpho.org.uk/joint-strategic-needs-assessment/jsna-population-cohort-model>
- <http://systemdynamics.org.uk/wp-content/uploads/2013-Day1-CfWI-Paper.pdf>

#### **Software Options**

- <https://sheetless.io/>
- <https://insightmaker.com/>
- <https://www.iseesystems.com/store/products/stella-architect.aspx>

![](_page_44_Picture_0.jpeg)

Mike Woodall

Analytics Manager

 $⊠$  **[m.woodall@nhs.net](mailto:m.woodall@nhs.net)** 

■ 07860 735519